## aeroqual<sup>38</sup>

# **Check PCX for leaks**

Written By: Kyle Alberti

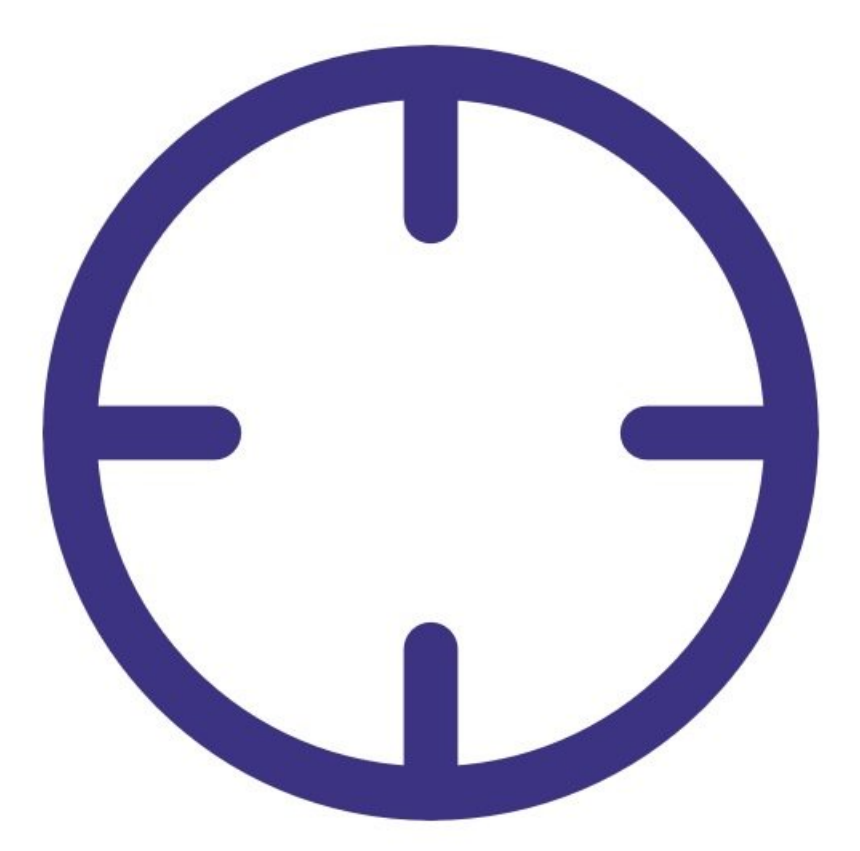

### **INTRODUCTION**

A leak can be caused by loose connections, worn seals (o-rings) or split tubing.

If a leak occurs, this can affect the flow rate which will have a big impact on the accuracy of the measurement.

To understand how often you should perform this service activity, click [here.](https://support.aeroqual.com/Wiki/Maintenance_Schedule)

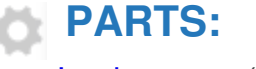

Leak [gauge](file:///Item/Vacuum_gauge_AQM_R23) (1)

#### **Step 1 — Enter service mode**

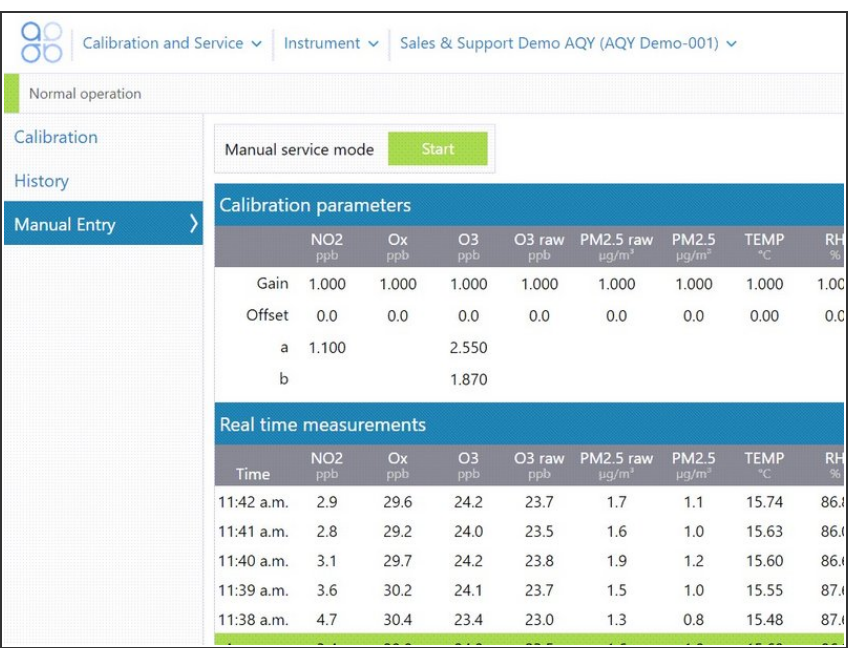

**Enter [service](https://support.aeroqual.com/Guide/Enter+service+mode/89) mode** so any fluctuations in the data caused from this activity can be excluded from air quality reports.

#### **Step 2 — Attach gauge**

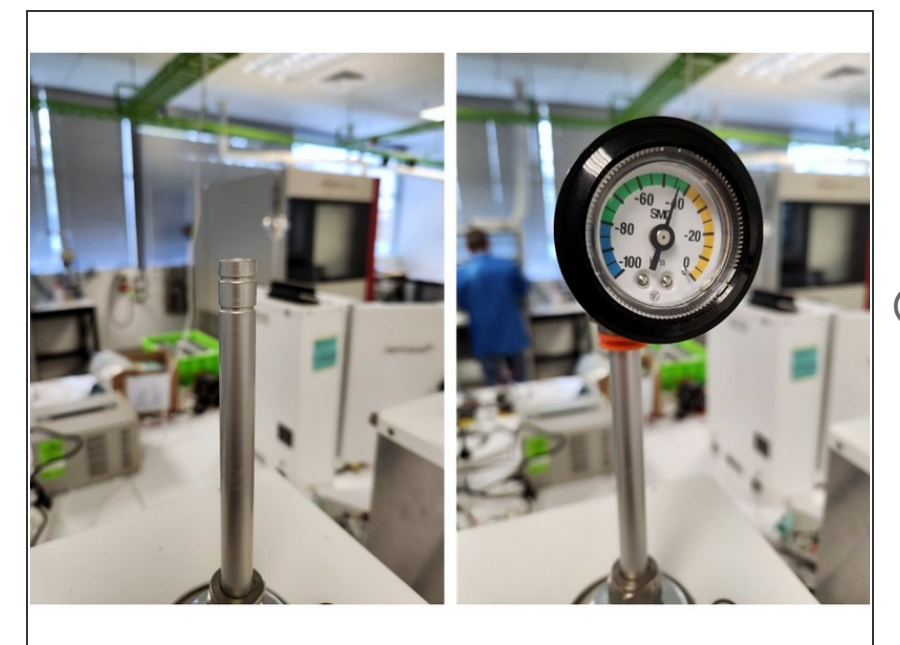

- Remove the TSP inlet, remove the two O-rings and place the vacuum gauge on the inlet.  $\bullet$
- Wait for the gauge to stabilise.
- The gauge should reach at least -40 kPa while power is connected.

#### **Step 3 — Observe pressure change**

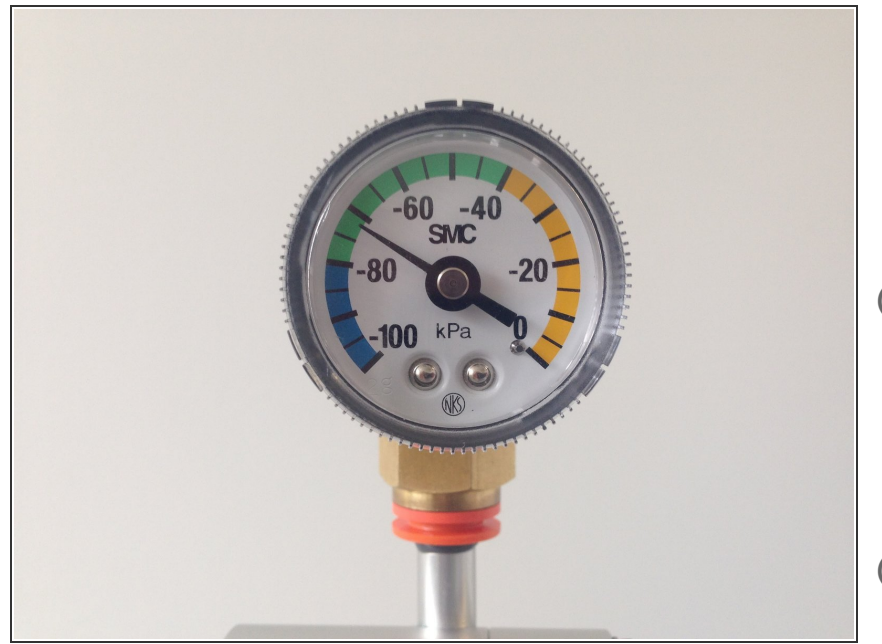

- Stop the sample pump by removing power from the module  $\bullet$
- Count how long it takes for the pressure to change by 10 kPa.
- $(i)$  If the pressure change (leak rate) is greater than 10 kPa in 10 seconds, you'll need to check for loose connections, worn seals (o-rings) or split tubing.
- $(i)$  For example, if the needle moves from -70 kPa to -60 kPa in 20 seconds, this is OK, but if if moves from -70 kPa to -60 Kpa in 8 seconds, this indicates a leak.

#### **Step 4 — Record in journal**

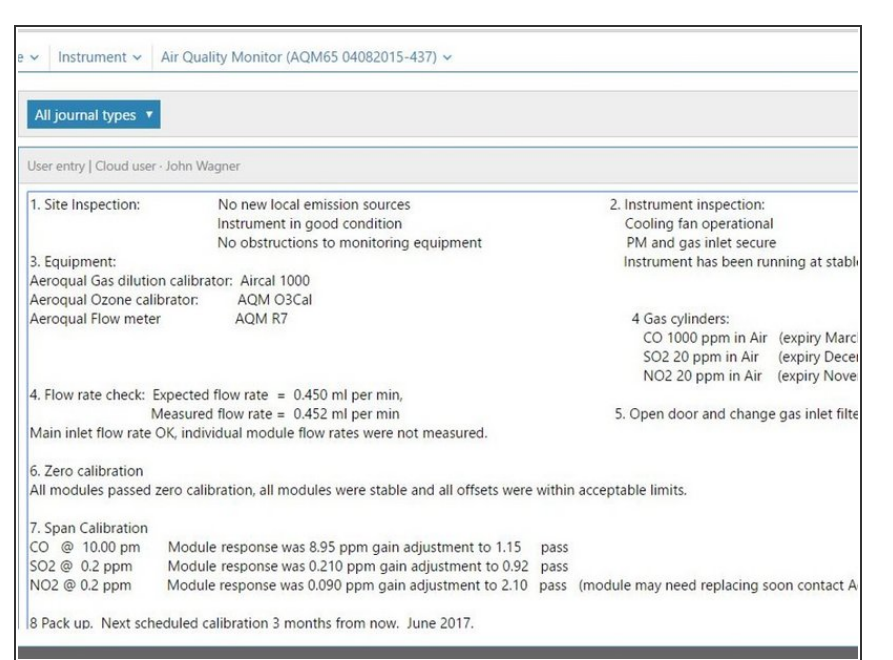

- Record the results of this service activity in the [monitor's](https://support.aeroqual.com/Guide/Record+service+activity/88) journal.  $\bullet$
- Exit [service](https://guides.aeroqual.com/Guide/Enter+service+mode/89?release=340) mode.

For further support, contact [Technical](https://www.aeroqual.com/support/technical-enquiry) Support.